# **Übungen in der Starthilfe-App zur Wiederholung aufrufen**

Wir haben uns bereits gemeinsam mit den Tasten und Anschlüssen des Geräts, der Symbolleiste und den Datenverbindungen beschäftigt. Zur Festigung der Inhalte üben Sie bitte in der App "Starthilfe – digital dabei".

Gehen Sie dazu wie folgt vor:

### **1. Aktivieren Sie das Gerät**

Je nachdem, welches Gerät Sie haben, kann der Weg nun etwas unterschiedlich sein:

Bei Geräten mit Home-Taste: Drücken Sie einmal kurz auf die Home-Taste, der Bildschirm wird hell. Drücken Sie die Home-Taste erneut kurz, um das Gerät zu entsperren. Ist das Gerät mit einem Code gesichert, müssen Sie diesen anschließend eingeben.

Bei Geräten ohne Home-Taste: Drücken Sie einmal kurz auf die An- und Ausschalt-Taste. Wischen Sie dann mit dem Finger vom unteren Bildschirmrand nach oben. Ist das Gerät mit einem Code gesichert, müssen Sie diesen anschließend eingeben.

#### *Sollte der Akku Ihres Gerätes leer sein, schaltet sich Ihr*

*Gerät aus.* In diesem Fall laden Sie zunächst den Akku. Dann: Schalten Sie das Gerät an: Drücken Sie dazu die An- und Ausschalt-Taste einige Sekunden lang. Aktivieren Sie das Gerät dann wie oben beschrieben. Sollte Ihr Gerät mit einem Code gesichert sein, müssen Sie diesen nun eingeben. Möglicherweise müssen Sie dann, wie gemeinsam geübt, die PIN Ihrer SIM-Karte eingeben. Kennen Sie die PIN Ihrer SIM-Karte nicht, erfragen Sie diese bitte bei der Person, die Ihnen das Gerät grundlegend eingerichtet hat.

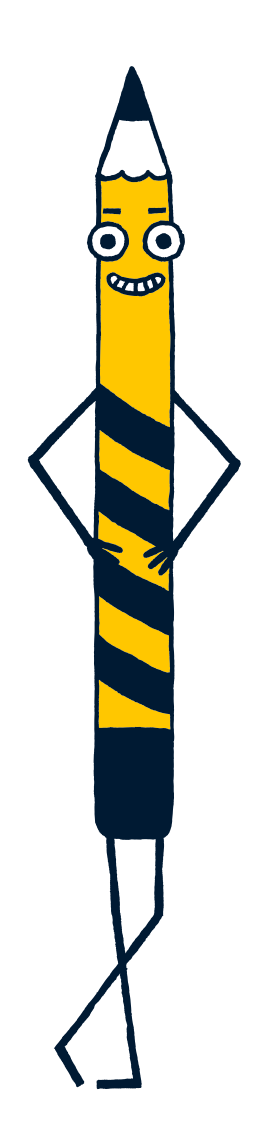

**Diese Übungen eignen sich, nachdem Sie sich in der Begleitung und mithilfe der Starthilfe-App mit den Themen des Moduls 2 beschäftigt haben.**

# 2. Die App "Starthilfe - digital dabei" öffnen

Suchen Sie auf dem Home-Bildschirm nach dem Symbol der App "Starthilfe – digital dabei"

(dazu müssen Sie möglicherweise mehrere Seiten durch Wischen "umblättern").

Tippen Sie einmal auf das Symbol, um die App zu öffnen.

# **3. Bestimmte Übungen in der App finden**

Gehen Sie ins Hauptmenü, tippen Sie dann auf "Modul 2" und innerhalb der dann angezeigten Liste auf eine Übung. Denken Sie daran: um alle Inhalte des Moduls einsehen zu können, müssen Sie die Liste mithilfe der Bedien-Geste "Wischen" nach oben schieben.

# **4. Machen Sie folgende Übungen**

Übung: Was ist was?

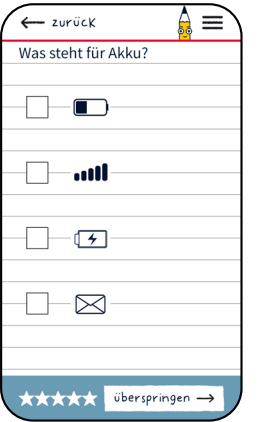

Übung: Was tun wenn ...?

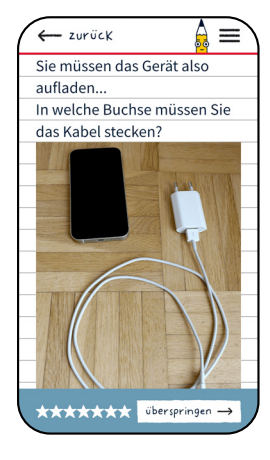

**Notieren Sie hier Fragen, Themen, Stolpersteine oder Erfolgserlebnisse, die Sie beim nächsten Treffen ansprechen möchten:**

## Übung: Worträtsel

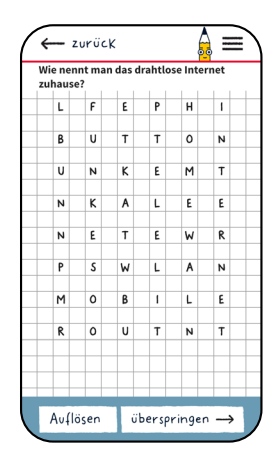